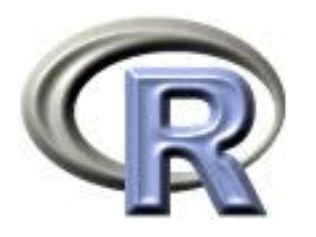

# Summer Institute in Statistical Genetics **Module 3: Computing for Statistical Genetics**

**Thomas Lumley Ken Rice** 

**UW Biostatistics** 

Seattle, June 2008

#### **Introduction: Course Aims**

- · Introducing R
	- Manipulating datasets
	- Doing common (genetic) analyses
- Using R for sophisticated analyses
	- Doing some popular (genetic) examples
	- Knowing where to start when you need to do more

#### **Introduction: About Prof Lumley**

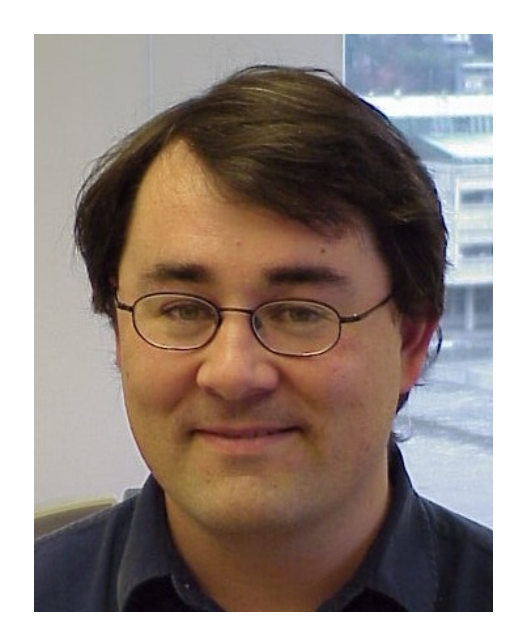

- · Associate Prof, UW Biostat
- R Core developer
- Genetic/Genomic research  $\overline{\mathsf{in}}$ Cardiovascular Epidemiology
- Sings bass

#### **Introduction: About Prof Rice**

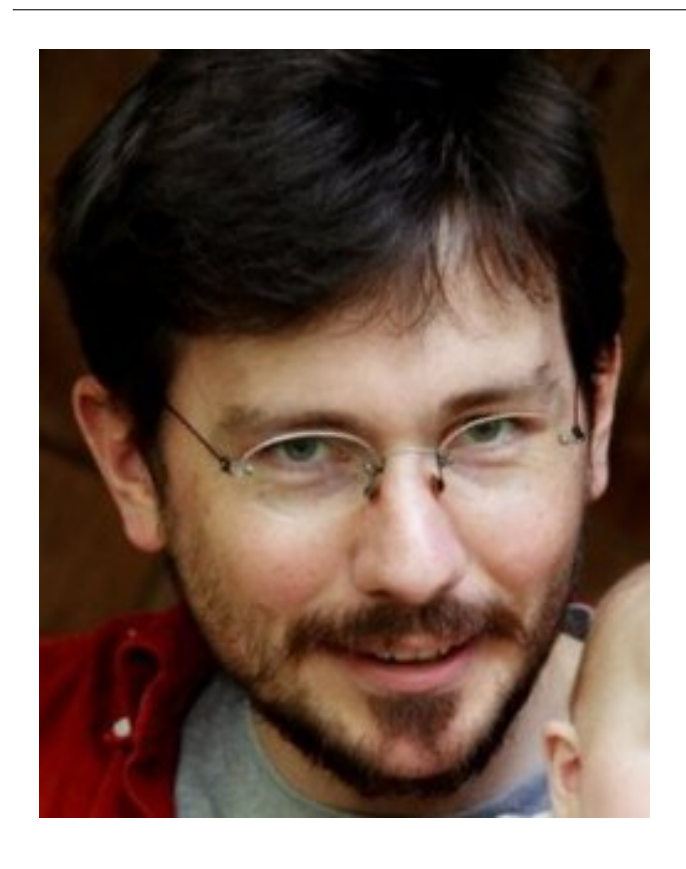

• Assistant Prof, UW Biostat

- Not an authore, but a user (and a teachera)
- · Genetic/Genomic research in. Cardiovascular Epidemiology
- Sings bass

... and you?

(who are you, what area of genetics, what are you looking for from the course)

#### **Introduction: Course structure**

- 10 sessions over 2.5 days
- Day 1; Basics of R
- Day 2; Commonly-used genetic examples
- Day 2.5; More advanced topics

#### **Introduction: Session structure**

- 45 mins teaching (questions welcome)
- 30 mins hands-on
- 15 mins summary, discussion

There will also be one take-home exercise; final session will include in-depth discussion/evaluation

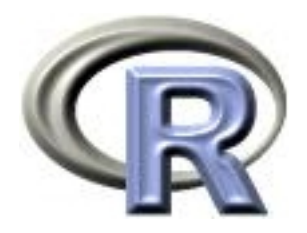

# Introduction to R:

#### **First steps**

**Ken Rice Thomas Lumley** 

**UW Biostatistics** 

Seattle, June 2008

#### What is R

R is a 'programming environment for statistics and graphics'

The base R has fewer prepackaged statistics procedure than SPSS or SAS, but it is much easier to extend with new procedures.

There are about 1500 published extension packages for R, many aimed at genetics and genomics research.

# **Using R**

R is a free implemention of S, for which John Chambers won the ACM Software Systems award.

For the S system, which has forever altered how people analyze, visualize, and manipulate data.

The downside is that using R effectively may require changing how you analyze, visualize, and manipulate data.

R is a command-line system, not a point-and-click system.

# **A calculator**

- $> 2+2$
- $[1] 4$
- $> 3^{\degree}2$
- $[1] 9$
- $>1536/317000$
- $[1] 0.004845426$
- $> exp(pi)-pi$
- $[1]$  19.9991
- >  $round(qnorm(0.05/2), 2)$
- $[1] -1.96$

#### **Reading data**

- Text files
- Other statistics packages datasets
- Web pages

Much more information is in the Data Import/Export manual.

The easiest format has variable names in the first row

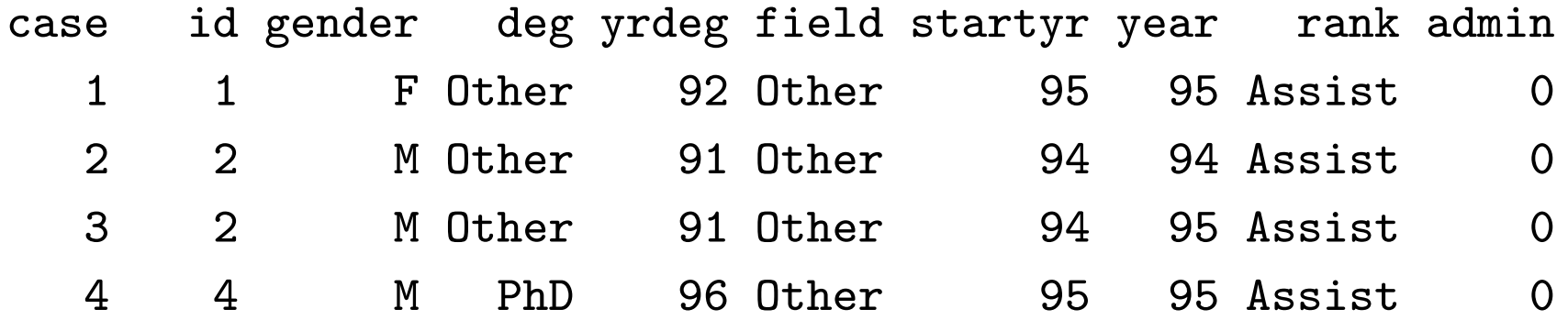

and fields separated by spaces. In R, use

salary <- read.table("salary.txt", header=TRUE)

to read the data from the file salary.txt into the data frame salary.

#### **Syntax notes**

- Spaces in commands don't matter (except for readability), but Capitalisation Does Matter.
- TRUE (and FALSE) are logical constants
- Unlike many systems, R does not distinguish between commands that do something and commands that compute a value. Everything is a function: ie returns a value.
- Arguments to functions can be named (header=TRUE) or unnamed ("salary.txt")
- A whole data set (called a data frame is stored in a variable (salary), so more than one dataset can be available at the same time.

#### Did it work?

The head () function shows the first few lines of the data frame

#### > head(salary)

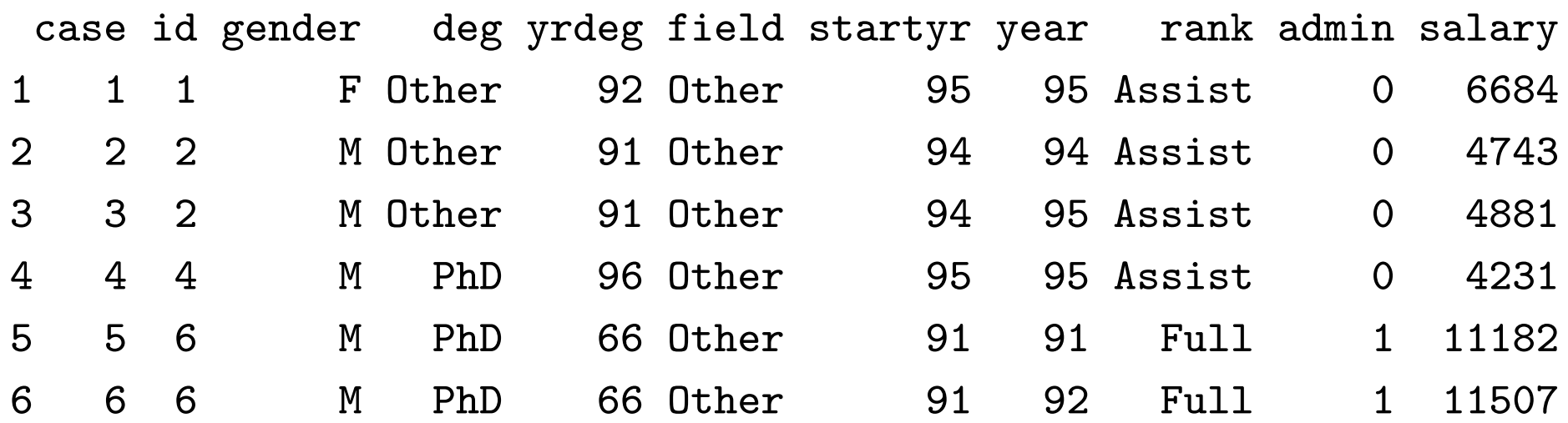

which is what we expected, so it worked.

Sometimes columns are separated by commas (or tabs)

Ozone, Solar.R, Wind, Temp, Month, Day 41, 190, 7.4, 67, 5, 1 36, 118, 8, 72, 5, 2 12, 149, 12.6, 74, 5, 3 18, 313, 11.5, 62, 5, 4 NA, NA, 14.3, 56, 5, 5

**Use** 

ozone <- read.table("ozone.csv", header=TRUE, sep=",")

**or** 

ozone  $\leq$  read.csv("ozone.csv")

#### **Syntax notes**

- Functions can have optional arguments (sep wasn't used the first time). Use help(read.table) for a complete description of the function and all the arguments.
- There's more than one way to do it.
- . NA is the code for missing data. Think of it as "Don't Know". R handles it sensibly in computations: eg  $1+NA$ , NA & FALSE, NA & TRUE. You cannot test temp==NA (Is temperature equal to some number I don't know?), so there is a function  $is, na()$ .

#### **Reading text data**

Sometime the variable names aren't included

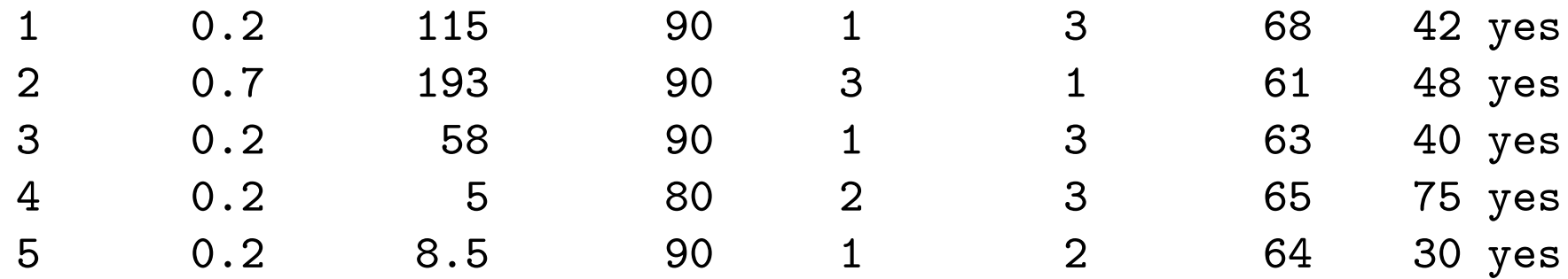

and you have to supply them

psa <- read.table("psa.txt", col.names=c("ptid","nadirpsa", "pretxpsa", "ps", "bss", "grade", "age", " $obstime$ ", " $inrem$ "))

**or** 

```
psa <- read.table("psa.txt")
names(psa) <- c("ptid","nadirpsa","pretxpsa", "ps",
           "bss", "grade", "age", "obstime", "inrem"))
```
#### **Syntax notes**

- Assigning a single vector (or anything else) to a variable uses the same syntax as assigning a whole data frame.
- c() is a function that makes a single vector from its arguments.
- names is a function that accesses the variable names of a data frame
- Some functions (such as names) can be used on the LHS of an assignment.

#### **Other statistical packages**

```
library (foreign)
stata <- read.dta("salary.dta")
spss <- read.spss("salary.sav", to.data.frame=TRUE)
sasxport <- read.xport("salary.xpt")
epiinfo <- read.epiinfo("salary.rec")
```
Notes:

- Many functions in R live in optional packages. The library() function lists packages, shows help, or loads packages from the package library.
- The foreign package is in the standard distribution. It handles import and export of data. Hundreds of extra packages are available at http://cran.r-project.org

Files for read.table can live on the web

```
fl2000<-read.table("http://faculty.washington.edu/tlumley/
data/FLvote.dat", header=TRUE)
```
It's also possible to read from more complex web services (such as the genome databases)

#### **Operating on data**

As R can have more than one data frame available you need to specify where to find a variable. The syntax antibiotics\$duration means the variable duration in the data frame antibiotics.

## This is a comment ## Convert temperature to real degrees antibiotics\$tempC <- (antibiotics\$temp-32)\*5/9 ## display mean, quartiles of all variables summary (antibiotics)

#### **Subsets**

Everything in R is a vector (but some have only one element). Use IT to extract subsets

```
## First element
antibiotics$temp[1]
## All but first element
antibiotics$temp[-1]
## Elements 5 through 10
antibiotics$temp[5:10]
## Elements 5 and 7
antibiotics$temp[c(5,7)]
## People who received antibiotics (note ==)
antibiotics$temp[ antibiotics$antib == 1 ]
## orwith(antibiotics, temp[antib==1])
```
- · Positive indices select elements, negative indices drop elements
- 5:10 is the sequence from 5 to 10
- You need == to test equality, not just =
- with() temporarily sets up a data frame as the default place to look up variables.

#### **More subsets**

For data frames you need two indices

```
## First row
antibiotics[1,]## Second column
antibiotics[, 2]## Some rows and columns
antibiotics[3:7, 2:4]## Columns by name
antibiotics[, c("id", "temp", "wbc")]## People who received antibiotics
antibiotics [antibiotics$antib==1, ]
## Put this subset into a new data frame
yes <- antibiotics [antibiotics$antib==1,]
```
# **Computations**

```
mean(antibiotics$temp)
median(antibiotics$temp)
var (antibiotics$temp)
sd(antibiotics$temp)
mean(yes$temp)
mean(antibiotics$temp[antibiotics$antib==1]
with(antibiotics, mean(temp[sex == 2]))
toohot <- with(antibiotics, temp>99)
mean(toohot)
```
#### **Factors**

Factors represent categorical variables. You can't do mathematical operations on them (except for  $==$ )

> table(salary\$rank, salary\$field)

Arts Other Prof Assist 668 2626 754 Assoc 1229 4229 1071 Full 942 6285 1984

> antibiotics\$antib<-factor(antibiotics\$antib,

```
labels=c("Yes","No"))
```
- > antibiotics\$agegp<-cut(antibiotics\$age, c(0,18,65,100))
- > table(antibiotics\$agegp)

 $(0, 18]$   $(18, 65]$   $(65, 100]$ 

 $\overline{2}$ 19  $\overline{4}$ 

#### **Help**

- ?fn or help(fn) for help on fn
- help.search("topic") for help pages related to "topic"
- · apropos("tab") for functions whose names contain "tab"
- RSiteSearch ("FDR") to search the R Project website (requires internet access)